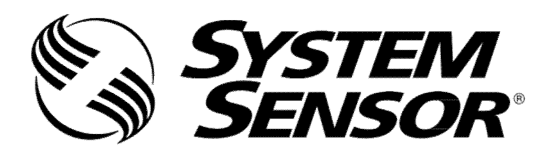

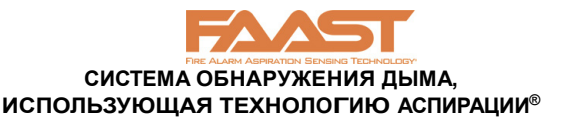

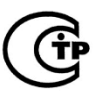

# **РУКОВОДСТВО ПО УСТАНОВКЕ АСПИРАЦИОННЫХ ДЫМОВЫХ АДРЕСНЫХ ИЗВЕЩАТЕЛЕЙ СЕРИИ FAAST LT, МОДЕЛИ FL2011EI, FL2012EI, FL2022EI**

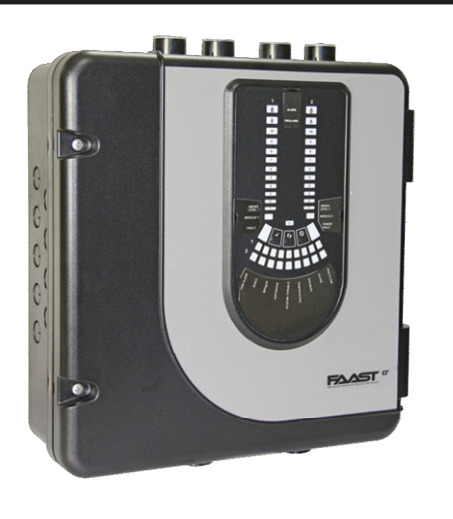

#### **ОПИСАНИЕ**

Извещатели FAAST LT FL20 входят в семейство устройств FAAST, применяющих систему обнаружения дыма, использующую технологию аспирации (FAAST®). FAAST – это передовая технология обнаружения пожара, разработанная для применения там, где необходимо раннее и сверхраннее обнаружение возгорания. Система работает по принципу постоянного забора воздуха из контролируемой среды через ряд воздухозаборных отверстий для обнаружения частиц дыма при помощи встроенного лазерного дымового извещателя.

FL20 является адресной серией извещателей FAAST LT. Обмен информацией с ААПКП (адресно-аналоговым пожарным контрольным прибором) происходит по запатентованному протоколу связи. Серия представлена тремя моделями:

**FL2011EI —** одноканальная модель с одним лазерным дымовым извещателем.<br> **FI 2012FI** —

**FL2012EI —** одноканальная модель с двумя лазерными дымовыми извещателями в одной рабочей камере для достоверного обнаружения.

**FL2022EI —** двухканальная модель с двумя лазерными дымовыми извещателями в разных рабочих камерах (по одному извещателю на каждый канал).

Данное руководство содержит информацию по монтажу и стандартному подключению устройства с использованием заводских установок по умолчанию. Более подробная информация изложена в "Расширенном руководстве по настройке и управлению извещателем FAAST LT" D200-100-00.

#### **ХАРАКТЕРИСТИКИ**

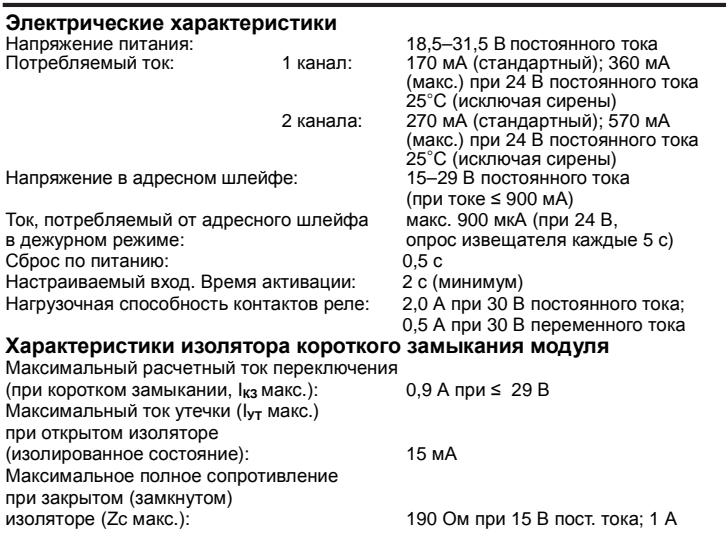

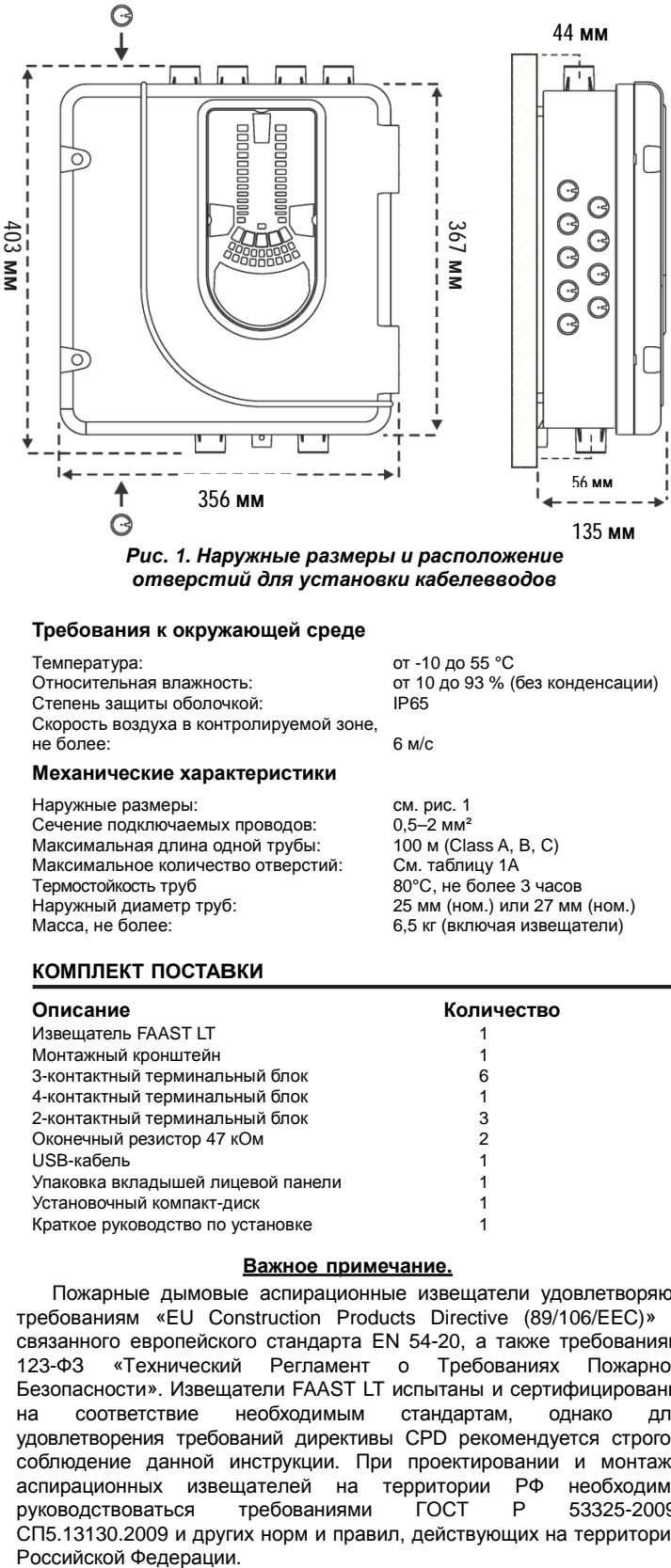

*Рис. 1. Наружные размеры и расположение отверстий для установки кабелевводов*

от 10 до 93 % (без конденсации)<br>IP65

#### **Требования к окружающей среде**

Температура: от -10 до 55 °С<br>Относительная влажность: от 10 до 93 % ( Степень защиты оболочкой: Скорость воздуха в контролируемой зоне, не более: 6 м/c

#### **Механические характеристики**

Наружные размеры: см. рис. 1<br>Сечение подключаемых проводов: 0,5–2 мм<sup>2</sup> Сечение подключаемых проводов: 0,5–2 мм<sup>2</sup><br>Максимальная длина одной трубы: 100 м (Class A, B, C) Максимальная длина одной трубы: 100 м (Class A, B, Class A, B, C)<br>Максимальное количество отверстий: См. таблицу 1А Максимальное количество отверстий: Термостойкость труб 80°С, не более 3 часов Наружный диаметр труб: 25 мм (ном.) или 27 мм (ном.) Масса, не более: 6,5 кг (включая извещатели)

#### **КОМПЛЕКТ ПОСТАВКИ**

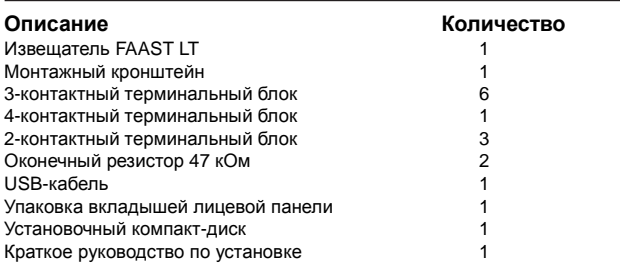

#### **Важное примечание.**

Пожарные дымовые аспирационные извещатели удовлетворяют требованиям «EU Construction Products Directive (89/106/EEC)» и связанного европейского стандарта EN 54-20, а также требованиям 123-ФЗ «Технический Регламент о Требованиях Пожарной Безопасности». Извещатели FAAST LT испытаны и сертифицированы на соответствие необходимым стандартам, однако для удовлетворения требований директивы CPD рекомендуется строгое соблюдение данной инструкции. При проектировании и монтаже аспирационных извещателей на территории РФ необходимо руководствоваться требованиями ГОСТ Р 53325-2009, СП5.13130.2009 и других норм и правил, действующих на территории Российской Федерации.

*Данное оборудование и все используемые с ним трубы должны устанавливаться с выполнением всех местных нормативных требований.*

# **МОНТАЖ УСТРОЙСТВА**

#### **Вкладыши лицевой панели**

Извещатель FL20 поставляется без размещенных на лицевой панели вкладышей. Это позволяет пользователю самому выбирать необходимый язык из комплекта вкладышей при установке.

На рис. 2 показано, где следует размещать вкладыши.

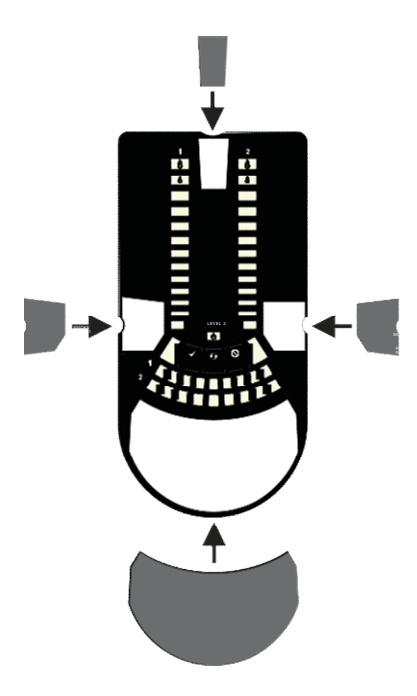

*Рис. 2. Размещение вкладышей лицевой панели*

После размещения вкладыша **A** на месте удалите защитную ленту, чтобы заклеить карман, как показано на рис. 3.

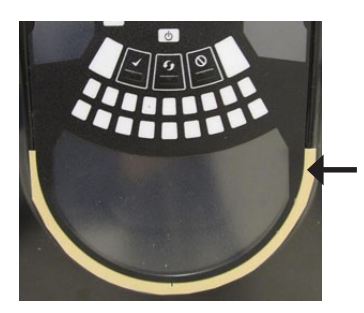

*Рис. 3. Удалите защитную ленту, чтобы заклеить карман*

# **Ввод кабелей**

Пробейте отверстия для установки кабелевводов в необходимых местах. Расположения отверстий для установки кабелевводов отмечены на рис. 1 знаком:

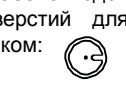

*Рис. 4. Пробивка отверстий для установки кабелеввода*

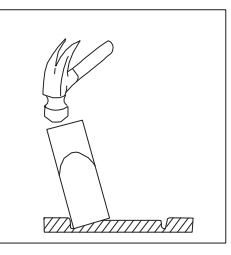

#### **Монтаж извещателя LT FL20 на стене**

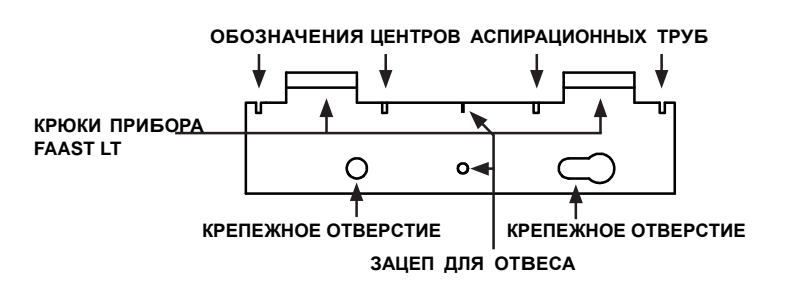

*Рис. 5. Монтажный кронштейн*

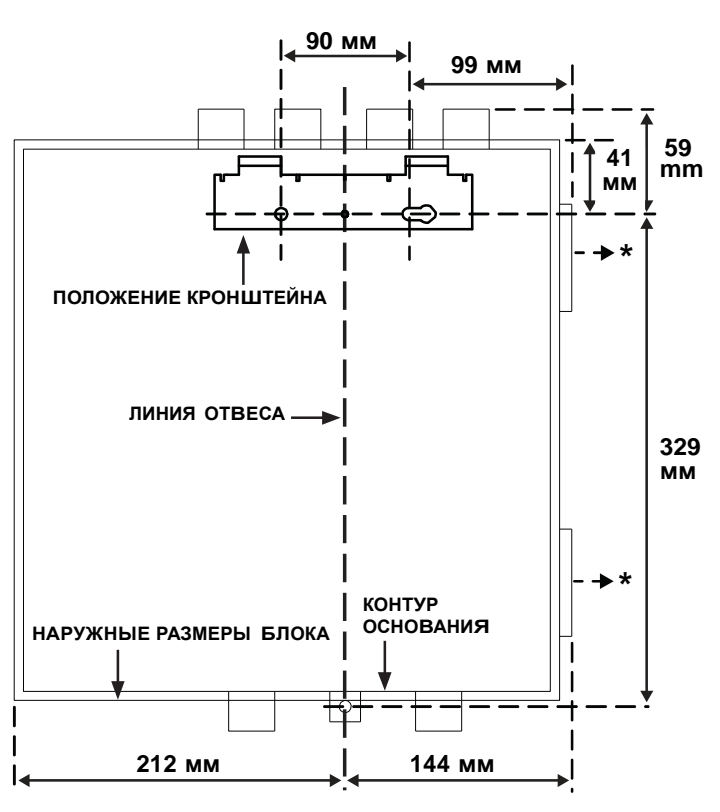

\* Минимальное расстояние от петель для открытия дверцы = 35 мм.

*Рис. 6. Крепление монтажного кронштейна на стену*

*Рис. 7. Последовательность действий (1–9) при монтаже извещателя на кронштейне*

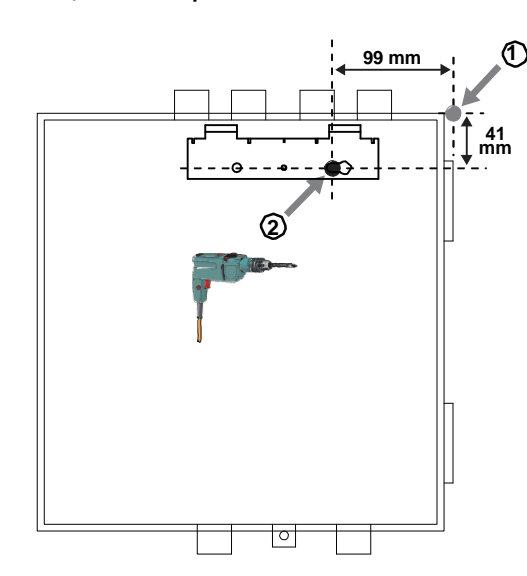

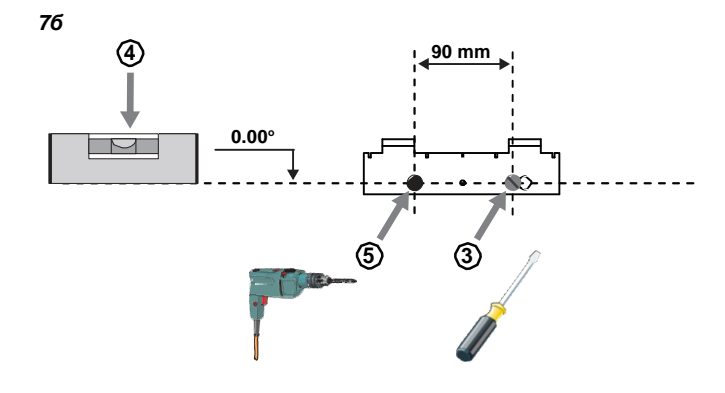

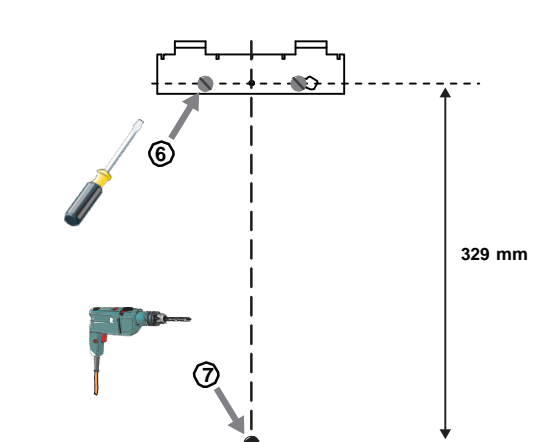

*7г*

*7в*

*7a*

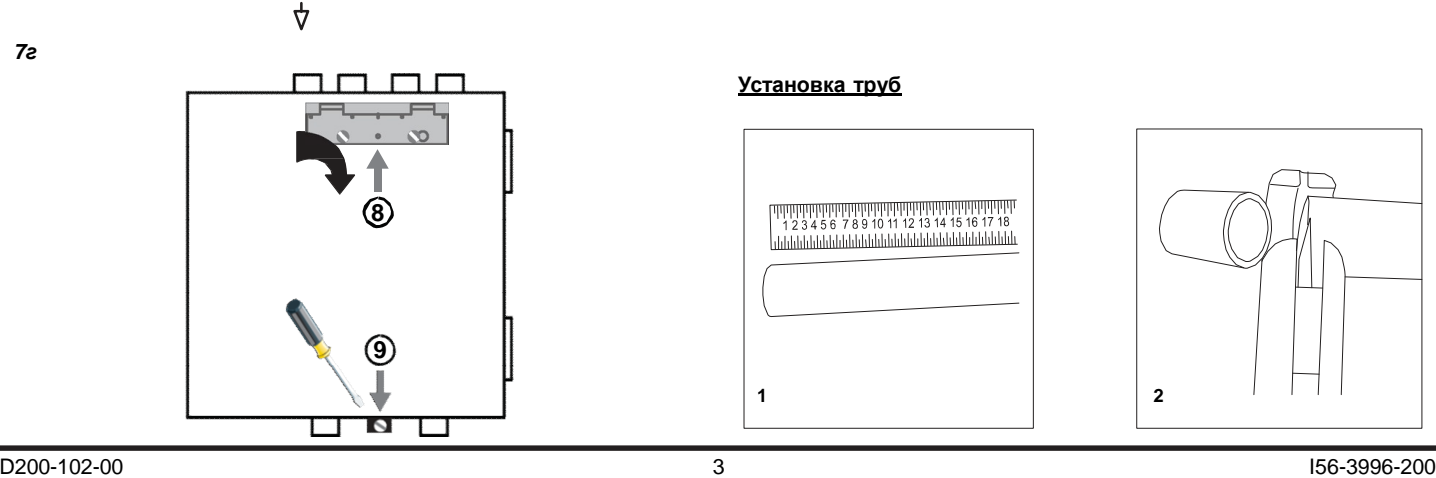

## **Конфигурация присоединительных отверстий**

*На рис. 8* показаны имеющиеся в приборе отверстия для труб. У каждого прибора есть 2 отверстия на каждый канал. Таким образом, для одноканального блока отверстия 3 и 4 не используются. Для выбора нужных отверстий, см. *Таблицу 1*.

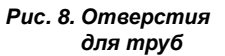

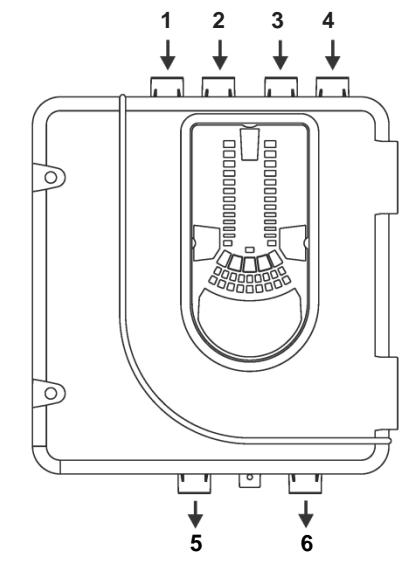

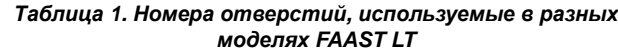

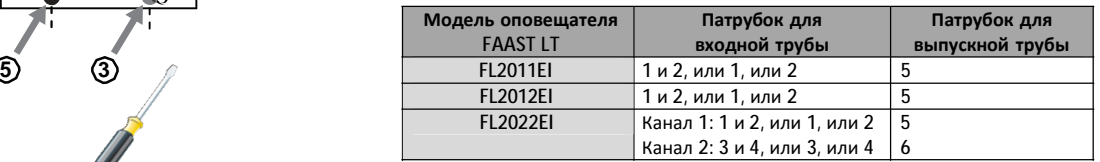

*Примечание 1***.** Неиспользуемые отверстия для труб оставьте запечатанными.

*Примечание 2***.** *НЕ* приклеивайте трубы к отверстиям.

### *Таблица 1a. Максимальное разрешенное количество воздухозаборных отверстий на канал*

**6** Все цифры указаны при наивысшей чувствительности (уровень 1)

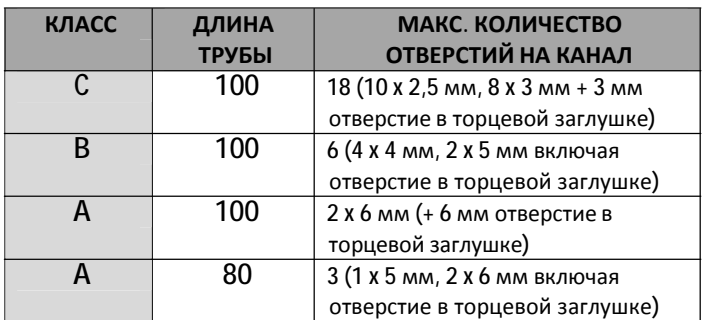

# **Установка труб**

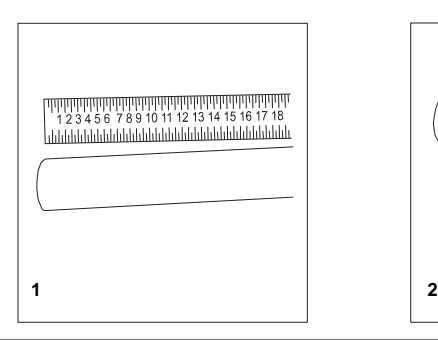

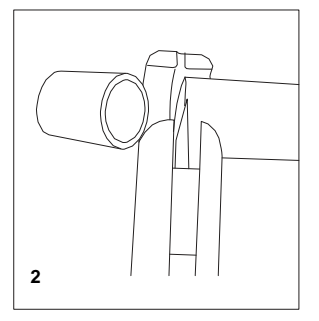

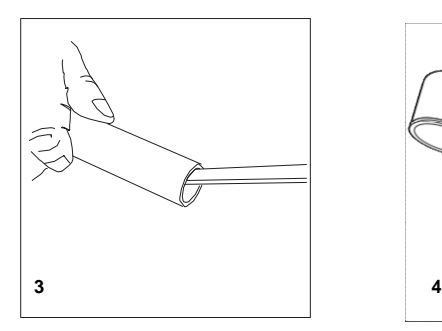

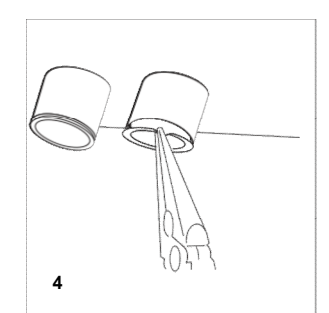

**Выходная труба**

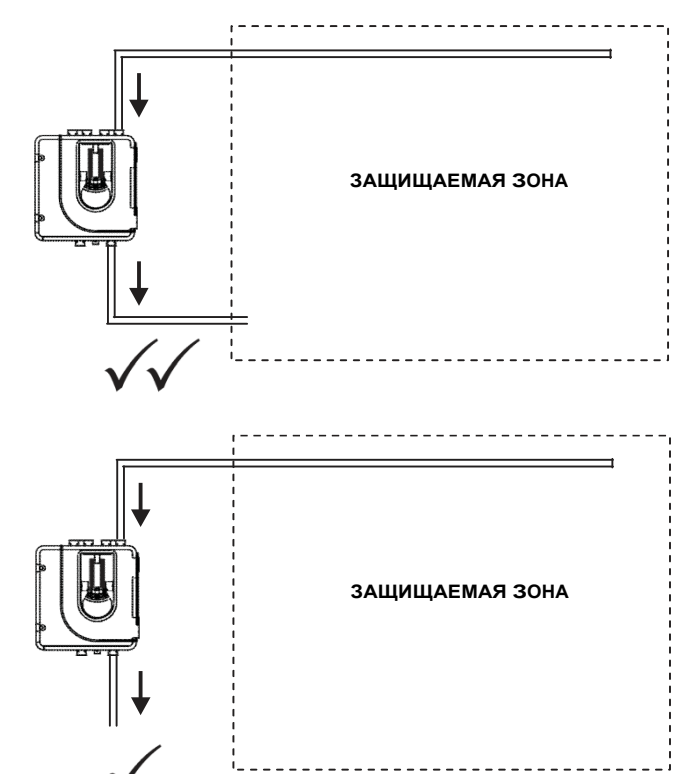

# **ПОДКЛЮЧЕНИЕ КАБЕЛЕЙ**

**Подключение цепей питания, шлейфа сигнализации и элементов управления**

**5 6**

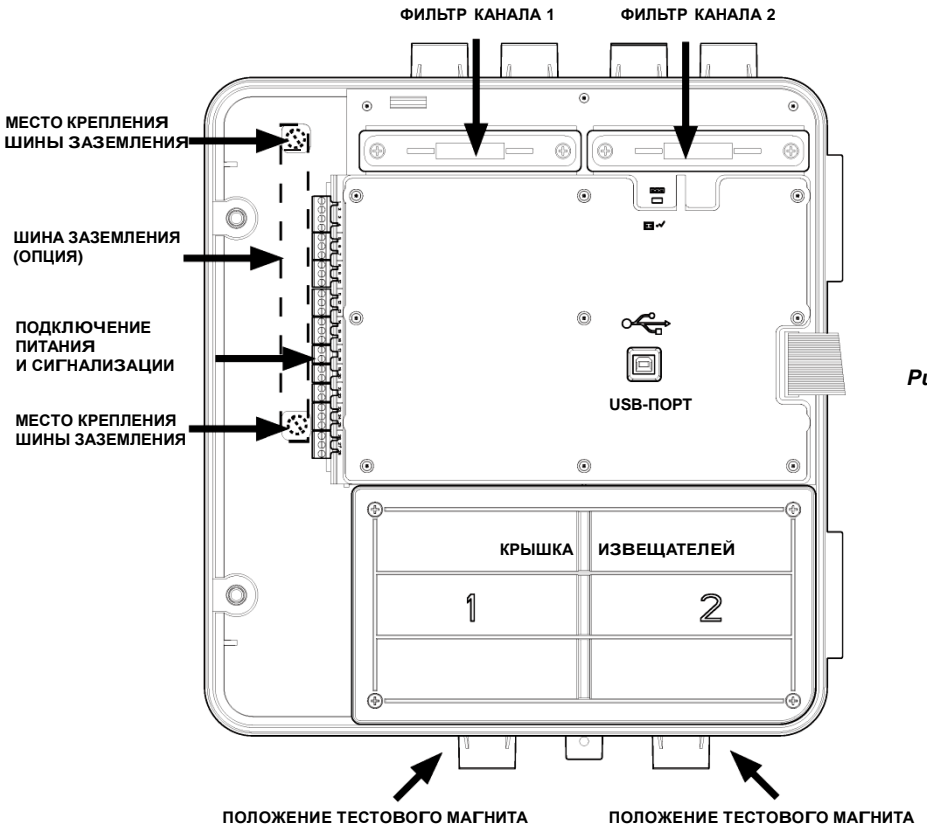

*Примечание 1.* Вся проводка должна соответствовать местным требованиям и нормам

*Примечание 2.* Проводка шлейфа сигнализации должна прокладываться с соблюдением рекомендаций производителя панели

*Рис. 9. Извещатель со снятой передней крышкой*

## *Таблица 2. Назначение клемм*

*Примечание:* клеммы с обозначением К2 используются только в двухканальных моделях извещателя

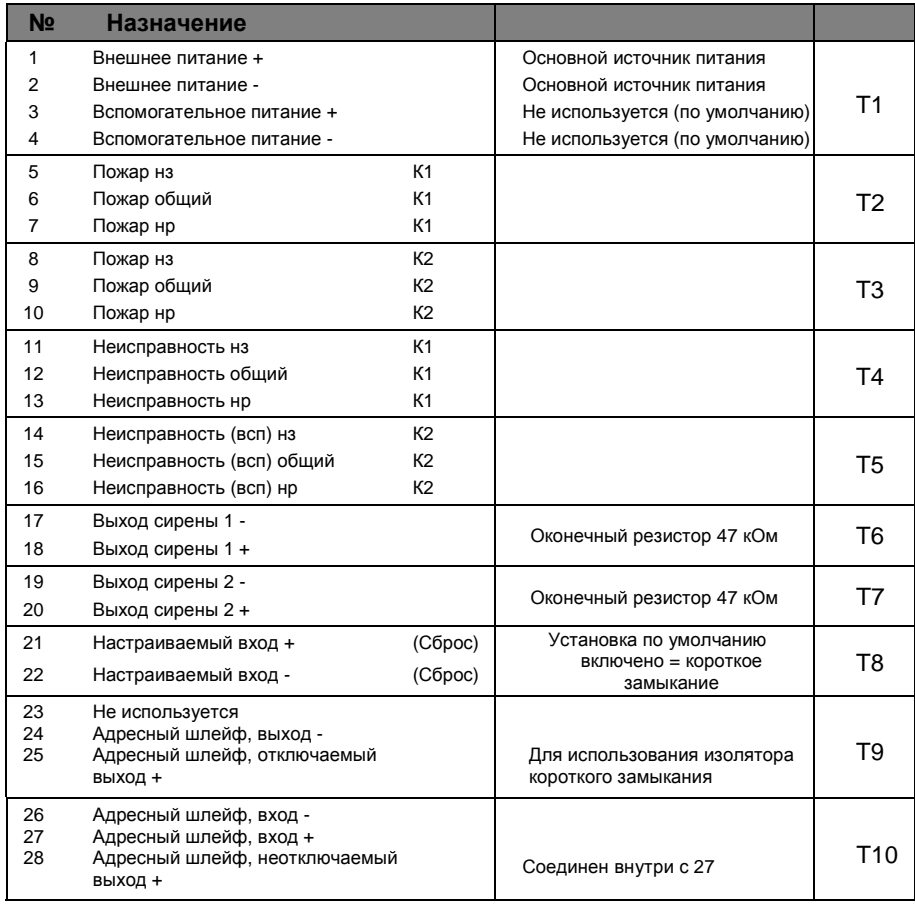

# *Таблица 3. Реле*

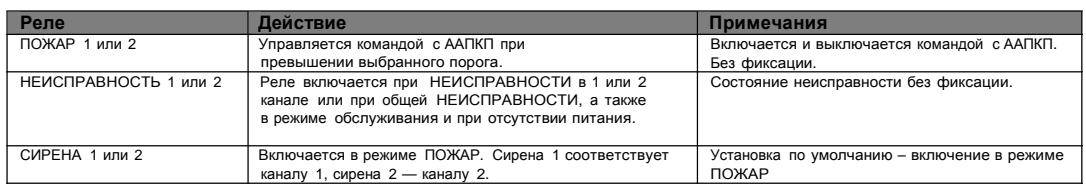

# **УСТАНОВКА АДРЕСОВ**

Аспирационный извещатель передает информацию о своем состоянии на ААПКП по адресному шлейфу. По умолчанию устройство будет извещать ААПКП о задымлен<br>соответствующих адресов точечных извещателей, соответствующих адресов точечных извещателей, а о неисправностях аспирационного блока - с соответствующих адресов модулей.

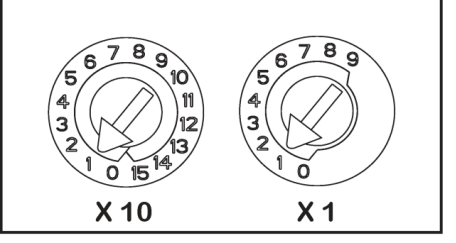

*Рис. 10. Переключатели адресов*

# **Извещатель**

Адрес извещателя устанавливается с помощью двух роторных декадных переключателей на нижней стороне дымовых извещателей. Дымовые извещатели расположены внутри корпуса под крышкой извещателя (см. рис. 9). В пункте *Дымовые извещатели* раздела *Обслуживание* (см. далее в инструкции) показано, как снимать извещатели. При поставке адрес извещателя для канала 1 по умолчанию = 1, в двухканальных блоках (или при использовании двух сенсоров) на втором извещатель установлен адрес 2.

### **Модуль**

Адрес модуля устанавливается с помощью двух роторных переключателей адреса,<br>расположенных под крышкой корпуса. расположенных под крышкой корпуса. Установить требуемый адрес можно с помощью отвертки. Адрес устанавливается для 1-го канала. В двухканальных блоках каналу 2 автоматически присваивается следующий адрес (+1). Следовательно, для канала 1 двухканального извещателя максимально допустимый адрес = 158.

**Примечание:** Для контрольной панели, использующей только 99 адресов, адрес 1-го канала не может быть больше 98.

**Примечание.** Модуль отвечает на запрос панели только при работе в режиме *Норма*.

# **ВКЛЮЧЕНИЕ**

#### **Использование настроек по умолчанию**

- 1. Подключите источник питания 24 В постоянного тока (соответствующий требованиям ГОСТ Р 53325-2009) к клеммам 1 и 2 блока терминалов Т1 (см. табл. 2).
- 2. Проверьте напряжение на клеммах. Убедитесь, что оно находится в допустимом диапазоне напряжений.
- 3. Если напряжение находится в допустимых пределах, подключите разъем питания к устройству.

4. Закройте крышку корпуса. Убедитесь, что вентилятор начал вращаться, и имеется воздушный поток из выпускного отверстия. Устройству требуется 1–3 минуты для инициализации и стабилизации в нормальном режиме работы.

#### **Использование других настроек**

Для изменения любых установок по умолчанию необходимо соединить извещатель с ПК или ноутбуком, на которых установлена программа PipeIQLT. Для более подробной информации см. раздел *Подключение USB* ниже (и Расширенное руководство по настройке и управлению извещателем FAAST LT).

### **ВНЕШНИЙ СБРОС**

По умолчанию настраиваемый внешний вход производит сброс устройства (терминальный блок Т8). Для формирования внешней команды СБРОС извещателя FAAST LT нужно замкнуть между собой два контакта (21 и 22) этого терминального блока (Т8).

# **ЛИЦЕВАЯ ПАНЕЛЬ**

Внешний вид лицевой панели зависит от того, какая из трех моделей извещателя FL20 используется. Ниже приведены все три варианта.

На лицевой панели отображается следующая информация:

- Состояние извещателя: норма, пожар, неисправность или изоляция прибора
- Статус тревоги: ПОЖАР, ВНИМАНИЕ (только для панелей, использующих расширенный протокол)
- Уровни задымленности 1–9 (только для панелей, использующих расширенный протокол)
- Статус Неисправности
- Уровень воздушного потока<br>• Кнопки «Тестирование» «Сі
- Кнопки «Тестирование», «Сброс» и «Отключение»

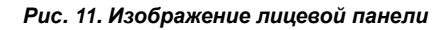

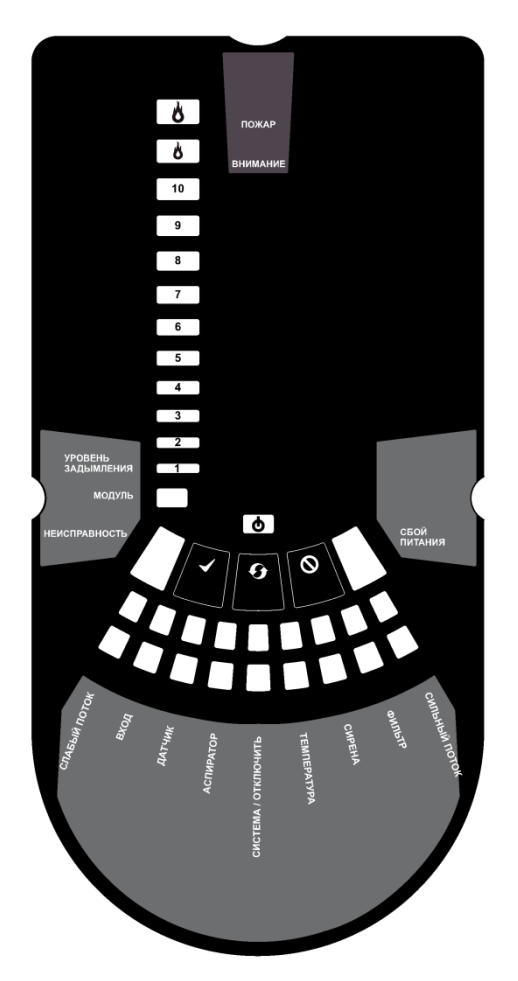

*11а. Одноканальная модель с одним извещателем FL2011EI* НЕИСПРАВНОСТЬ СБОЙ

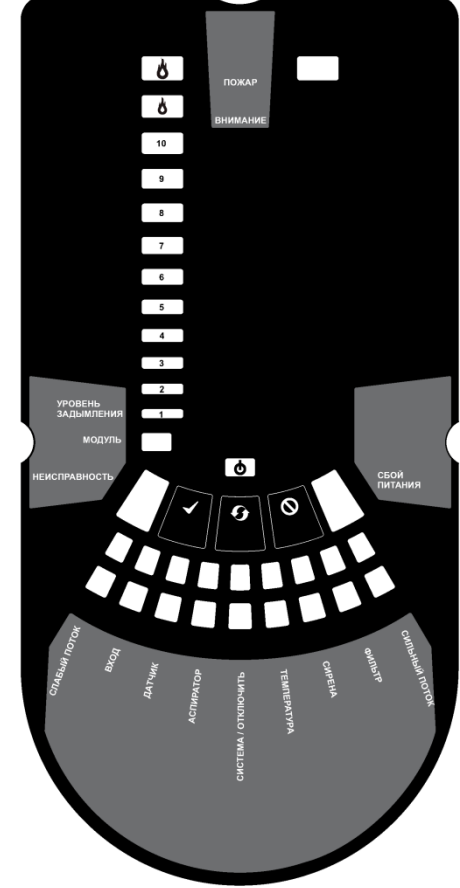

*11б. Одноканальная модель с двумя извещателями FL2012EI*

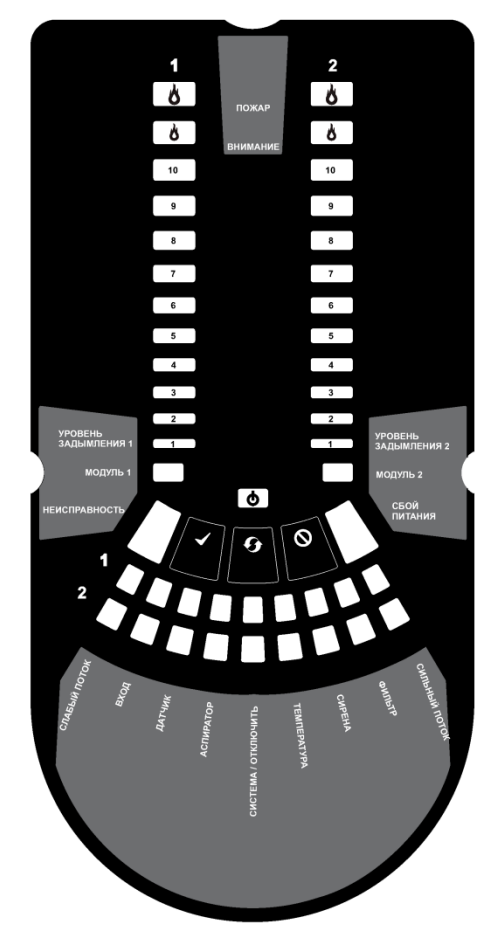

*11в. Двухканальная модель FL2022EI*

#### *Таблица 4. Индикаторы лицевой панели и описание неисправностей*

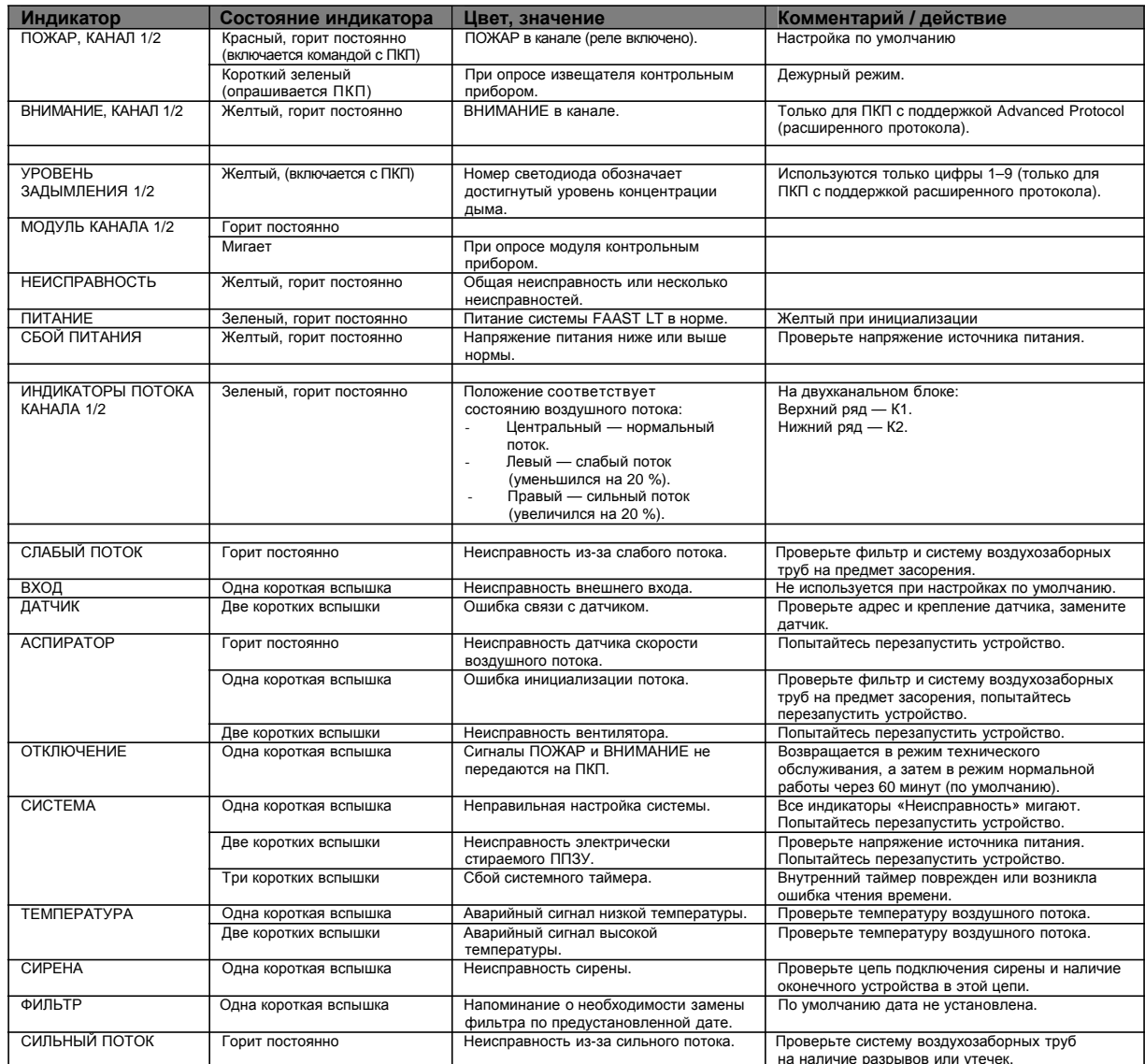

на наличие разрывов или утечек. В случае одновременного использования одного светодиода при разных тревогах и неисправностях приоритет индикации таков: горит постоянно (самый высокий), одна короткая вспышка, две коротких вспышки, три коротких вспышки (самый низкий).

*Примечание:* Индикаторы ПОЖАР и индикаторы уровня дыма управляются с ПКП с расширенным протоколом.

# **Кнопки лицевой панели**

На лицевой панели расположены три пользовательские кнопки: **ТЕСТИРОВАНИЕ**, **СБРОС** и **ОТКЛЮЧЕНИЕ**. Эти кнопки используются для ввода пароля, который позволяет пользователю выполнять простые тестовые функции.

*Примечание:* В *режиме дистанционного обслуживания и режиме обслуживания* эти кнопки всегда отключены.

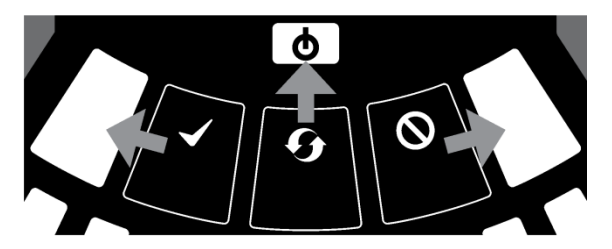

*Рис. 12. Кнопки пользовательского интерфейса*

#### *Таблица 5. Кнопки лицевой панели*

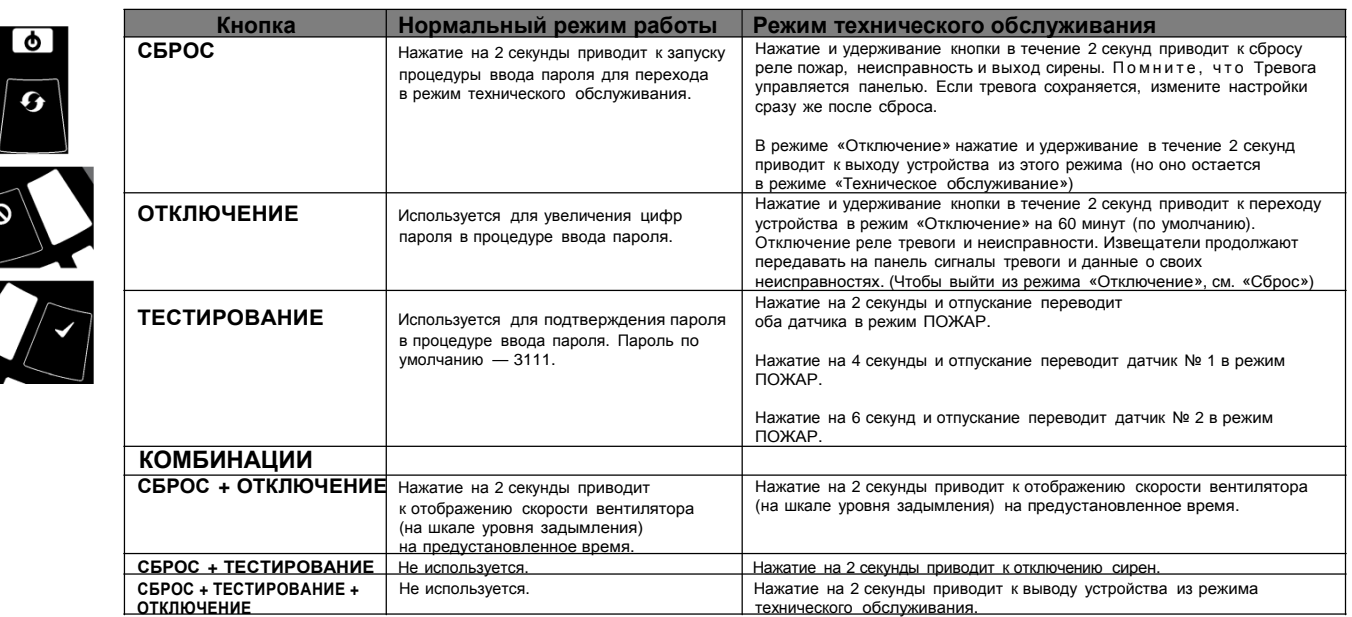

#### **Ввод пароля для входа в режим** *Техническое обслуживание*

Нажмите и удерживайте кнопку **СБРОС**. Левый индикатор потока станет желтым, потом зеленым.

Отпустите **СБРОС**, индикатор **НЕИСПРАВНОСТЬ** загорится зеленым. Когда устройство будет готово для ввода цифр, левый индикатор потока замигает зеленым цветом.

Для выбора числовых значений пароля от 1 до 9 используйте кнопку **ОТКЛЮЧЕНИЕ**, для ввода значения используйте кнопку **ТЕСТИРОВАНИЕ**.

После выбора цифры мигающий сегмент индикатора воздушного потока загорится постоянно зеленым, при этом следующий сегмент индикатора начнет мигать, обозначая ввод следующей цифры. Когда все 4 цифры введены, все 4 сегмента индикатора воздушного потока погаснут. Если пароль принят, индикатор **НЕИСПРАВНОСТЬ** останется зеленым и устройство войдет в режим *Техническое обслуживание*. В противном случае индикатор **НЕИСПРАВНОСТЬ** мигнет желтым, и устройство останется в режиме работы *Нормальный*. Пароль по умолчанию — **3111**.

Если во время процедуры ввода пароля не нажата ни одна клавиша в течение 10 секунд, устройство возвращается в режим работы *Нормальный*. Если в режиме *Техническое обслуживание* не происходит ничего в течение 5 минут (по умолчанию), индикатор **НЕИСПРАВНОСТЬ** мигает зеленым 15 секунд, а затем устройство переходит в режим работы *Нормальный*.

#### **ТЕСТИРОВАНИЕ**

Заметьте, что индикаторы уровня дыма, контролируемые с ПКП (прибора контрольного пожарного), должны быть включены, чтобы активировать индикацию на лицевой панели.

# **Тестирование магнитом**

Сигнализация может быть проверена на работоспособность путем помещения тестового магнита в месте, указанном на рис. 9 (см. выше). Этот метод не проверяет воздушный поток в трубах.

## **Тестирование дымом**

Сигнализация может быть проверена на работоспособность с помощью дыма. Выбор источника дыма зависит от области использования, но в любом случае дым должен присутствовать все время, пока проводится тестирование. Дымовые шашки или спички следует расположить поближе к отверстиям забора для попадания частиц дыма в систему. Рекомендуется использовать дым со временем жизни частиц более 120 секунд. Обычные распыляемые аэрозоли для тестирования точечных извещателей плохо работают в системах с аспирацией.

#### **Тестирование на неисправность**

Смоделируйте неисправность извещателя (например, блокируйте выпускную трубу) и удостоверьтесь, что о неисправности сигнализирует как лицевая панель извещателя, так и ПКП.

#### **ОБСЛУЖИВАНИЕ**

# **ПРЕДУПРЕЖДЕНИЕ**

*Отключите аспирационный извещатель от системы пожарной сигнализации, чтобы предотвратить срабатывание сигнала тревоги при открывании крышки устройства. Перед снятием какой-либо крышки убедитесь, что система обесточена.*

### **Режим обслуживания**

Открытие дверцы корпуса в процессе нормальной работы приведет к тому, что устройство войдет в режим *Обслуживание*. Начнут мигать индикаторы **ФИЛЬТР**, устройство отключит питание вентиляторов и перестанет обмениваться информацией с контрольным пожарным прибором (датчики дыма продолжают обмениваться данными с пане- лью). Когда дверца корпуса закрывается, устройство перезапускается автоматически.

### **Фильтры**

Фильтрам требуется периодическая чистка или замена.

Они расположены внутри корпуса устройства в его верхней части (см. рис. 9 выше) и удаляются по следующей схеме:

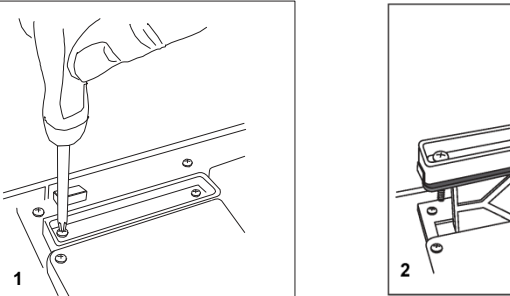

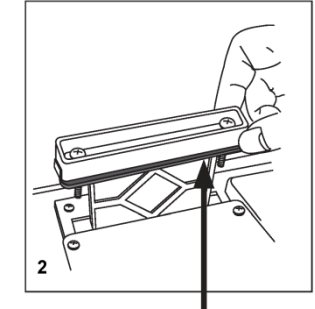

**ПРОКЛАДКА**

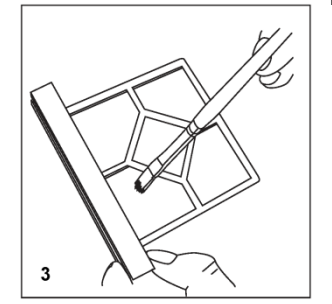

Замените фильтр в сборе или аккуратно очистите кисточкой от накопившейся пыли.

**Примечание.** При замене фильтра снимите прокладку со старого фильтра и переставьте ее на новый. При установке нового фильтра прокладка должна быть правильно выровнена. Установите фильтр и<br>закройте и дверцу корпуса. Извешатель инициализируется и закройте дверцу корпуса. Извещатель инициализируется и перезапустится.

## **Дымовые извещатели**

Дымовые извещатели располагаются под крышкой извещателя (см. рис. 9 выше). Чтобы получить к ним доступ, следуйте данной схеме:

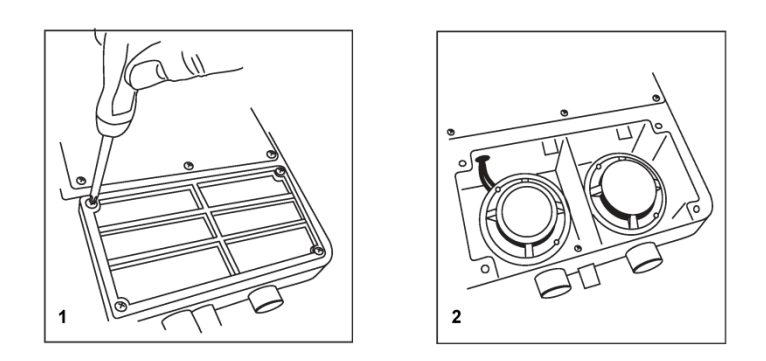

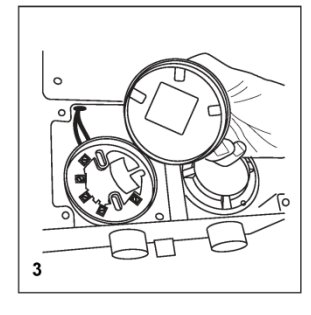

При замене дымового извещателя убедитесь, что установленный для нового извещателя адрес такой же, как был у заменяемого.

#### **ИНФОРМАЦИЯ ПО БЕЗОПАСНОСТИ ЛАЗЕРА**

Извещатель содержит лазер класса 1. Излучение внутри дымового извещателя полностью изолируется корпусом и защитной оболочкой на протяжении всего периода работы.

#### **ПОДКЛЮЧЕНИЕ USB**

Подключение к ПК обеспечивается встроенным USB-разъемом типа *B*, расположенным между фильтром и извещателем (см. рис. 9 выше, "USB-ПОРТ"). USB-интерфейс при подключении к ПК с установленным приложением PipeIQLT позволяет получить доступ к некоторым дополнительным опциям. Во время нормального режима работы USB-кабель следует отключать.

# **КРАТКОЕ РУКОВОДСТВО ПО PipeIQ™LT**

#### **Обзор PipeIQLT**

Программа PipeIQLT — это удобное и мощное Windows® приложение, которое может быть использовано для быстрого и точного проектирования системы воздухозаборных труб, расчета<br>параметров настройки для корректной подготовки к работе и параметров настройки для корректной подготовки к эксплуатации, а также облегчения ввода в эксплуатацию и слежения за состоянием аспирационных устройств сигнализации FAAST LT.

### Графический интерфейс PipeIQLT

позволяет:

• рассчитывать и проверять параметры систем воздухозаборных труб;

• изменять проектные характеристики для соответствия местным нормам и стандартам;

• создавать схемы систем труб, спецификацию материалов, журнал событий и настроек;

• управлять, тестировать и наблюдать за устройствами FAAST LT.

В программе присутствует обширная **Справка**, объясняющая пользователю значение различных окон и параметров. В содержании присутствует детальный алфавитный указатель и мощный механизм поиска соответствующих тематик.

#### **Минимальные системные требования**

Microsoft Windows XP SP3 или Windows 7; 1 ГБ ОЗУ; Графический акселератор с 128 MB памяти и поддержкой OpenGL 2.0 или выше; 5 ГБ свободного дискового пространства

#### **Установка PipeIQLT**

Программа PipeIQLT поставляется на запоминающем устройстве с каждым устройством FAAST LT, а также доступна для загрузки с веб-сайта [www.FAAST.ru.](http://www.FAAST.ru)

#### **Для установки с запоминающего устройства**

Подключите носитель к ПК и откройте его для просмотра. Выберите **"PipeIQLTSetup" (Установка PipeIQLT)**.

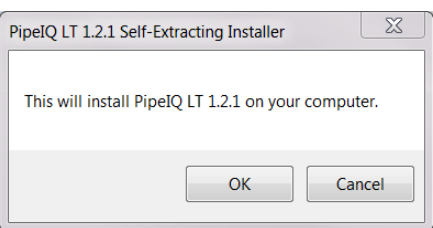

Нажмите **ОК** и следуйте инструкциям (см. раздел *Установка PipeIQLT и мастер установки* ниже).

#### **Чтобы установить программу с веб-сайта:**

Зайдите на сайт **[www.faast.ru](http://www.faast.ru).** Перейдите на страницу "**FAAST LT**", затем на закладку "**Программное обеспечение**".

Выберите ссылку "**Программа проектирования аспирационной системы**". Появится предупреждение о начале загрузки. Выберите "**Сохранить"**, укажите путь для сохранения файла и подтвердите сохранение кнопкой "**Сохранить**".

После завершения загрузки нажмите **"Run" (запустить),** чтобы перейти к диалоговому окну выше. Нажмите **ОК** и следуйте инструкциям (см. раздел *Установка PipeIQLT и мастер установки* ниже).

#### **Установка PipeIQLT и мастер установки**

Когда появится следующее диалоговое окно, нажмите **"Setup"** ( **установить)** для запуска мастера.

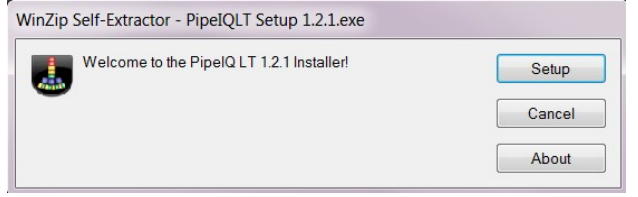

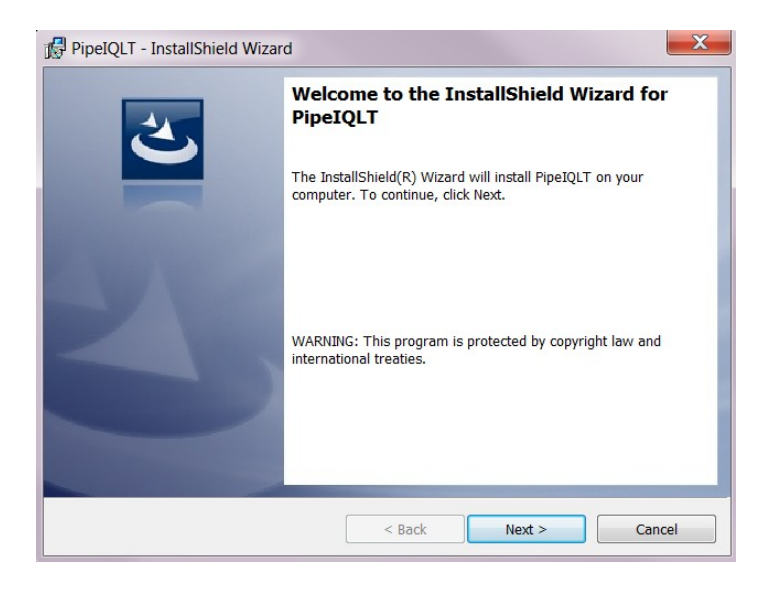

## Нажмите **"Next" (Далее)** и следуйте инструкциям на экране.

По умолчанию мастер установки создаст, и будет хранить файлы в следующих местах:

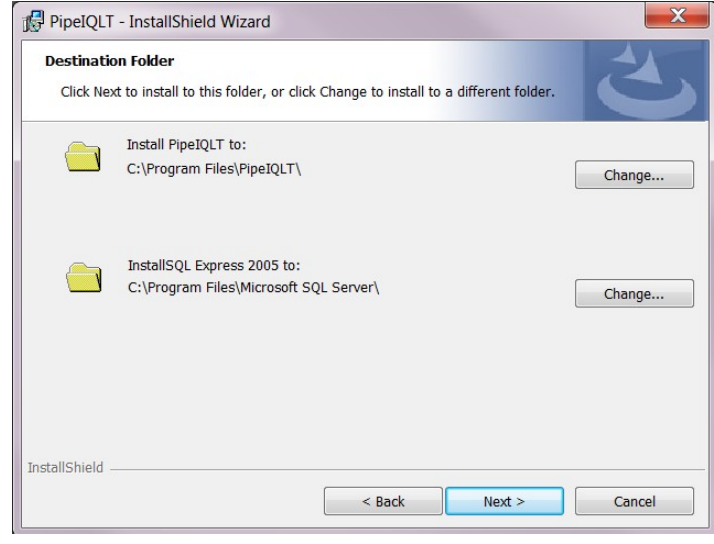

Когда установка завершится, мастер установки автоматически создаст на рабочем столе вашего ПК такой ярлык:

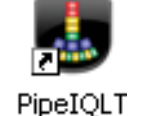

Чтобы запустить PipeIQLT, необходимо перезагрузить компьютер.

# **Запуск**

Для запуска приложения PipeIQLT дважды щелкните значок *PipeIQLT* на рабочем столе,

Или:

нажмите кнопку **"Пуск"** (нижний левый угол экрана) и выберите **"***PipeIQLT"* из списка программ.

После запуска приложения можно начать новый проект или продолжить отслеживать и редактировать существующий. Используйте меню **"File" (Файл)** для выбора **"New" (Новый)** или **"Open" (Открыть)**. Выберите необходимый режим из вкладок: **"Pipe Design" (дизайн системы труб)**, **"Configuration" (Настройка)** или **"Monitoring" (Мониторинг)**.

Установите извещатель в режим *Техническое обслуживание*. Для обмена информацией с извещателем FAAST LT соедините его USBпорт с ПК соответствующим кабелем.

# **Выход**

Выход из программы полностью закрывает приложение.

Чтобы выйти из PipeIQLT, нажмите **X** в правом верхнем углу экрана. Также можно выбрать пункт **"Exit" (выход)** в меню **"File" (Файл)**.

PipeIQLT можно деинсталлировать обычным для вашей операционной системы образом

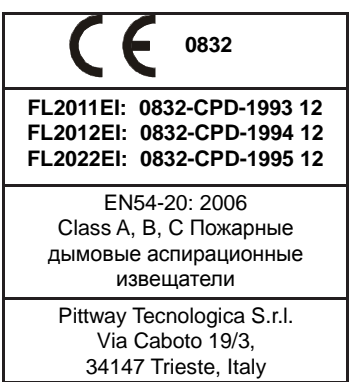